# OpenPhone **Call Forwarding.**Everything You **Need to Know.**

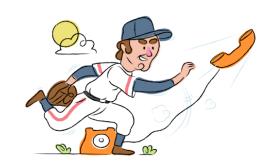

# How do I turn on call forwarding on an OpenPhone phone?

## **How To Activate Immediate Call Forwarding:**

- 1. From your OpenPhone portal, click Settings.
- 2. Under Workspace, click Phone Numbers.
- 3. Select the phone number(s) you want to set up call forwarding for and select Forward All Calls.
- 4. Enter the 10-digit phone number you'd like to forward to and then click Forward.

# How To Enable Call Forwarding via the OpenPhone Mobile App:

- 1. From the app, tap on Manage next to Your Numbers.
- 2. Tap on the phone number that you want to set up call forwarding on.
- 3. Press Call Forwarding, then enter the 10-digit phone number you want to forward calls to.

# How do I turn off call forwarding on an OpenPhone phone?

#### **How To Deactivate:**

- 1. From your OpenPhone portal, click Settings.
- 2. Under Workspace, click Phone Numbers.
- 3. Select the phone number(s) you want to disable call forwarding on.
- 4. Click Disable Forwarding.

## 1. Get started

Start by forwarding your calls to SAS.

# 2. Check it

Call your business from another phone to ensure you're forwarded.

### 3. Have issues

Call your forward number directly to check if the line is working, and try to forward your calls again.

## 4. We're here

Call 866-688-8912 or visit www.specialtyansweringservice.net

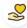

#### Hello

Call forwarding is how you get your businesses telephone calls to SAS

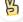

#### Easy

No installation necessary - call forwarding is probably already active on your line

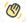

# Goodbye

Cancel call forwarding when you're ready to answer your own calls again

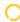

# OpenPhone Call Forwarding FAQs.

- Is \*73 used for OpenPhone?
  \*73 is not used for OpenPhone.
- (?) Can I turn off call forwarding with \*72?
  - No. You must turn off call forwarding within your OpenPhone portal or mobile app.
- **Does call forwarding also forward text messages?**No, forwarding your phone does not forward text messages.
- Why am I getting a busy tone?
  If you're getting a busy tone, either forwarding was not done correctly, or the number you are trying to forward to is not active. First try calling the forwarding number directly to make sure it is active. If it is, try the forwarding process again.
- How much does OpenPhone forwarding cost? Is it free? There is no cost to forward with OpenPhone.
- Where are my forwarding settings?
  You can find your forwarding settings within your OpenPhone portal or mobile app.
- **Can I activate call forwarding remotely?**You can activate call forwarding via your OpenPhone portal or mobile app.
- Does OpenPhone have Selective Call Forwarding?
  No, OpenPhone doesn't offer Selective Call Forwarding.
- **Does OpenPhone have Conditional Call Forwarding?**No, OpenPhone doesn't offer Conditional Call Forwarding.
- Does OpenPhone have \*71 Call Forwarding?
  No, OpenPhone doesn't have \*71 Call Forwarding.
- How do I know if I've forwarded my OpenPhone line?
  You can test to see if your line is forwarded by calling your number from a different phone. If your line rings, you are not forwarded.

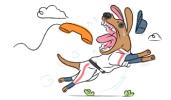